# **Amex Recurring**

**Contenu** 

[Qu'est-ce que la carte Amex Recurring ?](#page-0-0) [Fonctions monétiques disponibles](#page-0-1) [La cinématique de paiement](#page-0-2) [Consulter l'évolution de vos cartes clients](#page-2-0) [Suivre vos paiements AMEX Recurring](#page-4-0) [Pages associées](#page-4-1)

Plus d'informations

[Comment intégrer le moyen de paiement ?](https://docs.monext.fr/pages/viewpage.action?pageId=888717318)

## <span id="page-0-0"></span>Qu'est-ce que la carte Amex Recurring ?

Cette page est une présentation des fonctionnalités du moyen de paiement American Express Recurring (Amex Recurring) disponible sur Monext Online. Ce moyen de paiement est particulièrement adapté aux paiements récurrents et par abonnement.

En effet, sur la plateforme de paiement American Express nommée « SmartBill », American Express propose aux marchands de créer un alias de carte qui lui permettra de débiter la carte associée sans à devoir se préoccuper de la vie de la carte : expiration, type ou résiliation d'une carte.

Le moyen de paiement « Amex Recurring » vous permet de débiter une carte American Express sur simple demande de paiement par alias. Le consommateur est sollicité uniquement lors de la phase d'enrôlement pour enregistrer sa carte.

## <span id="page-0-1"></span>Fonctions monétiques disponibles

Les Web Services que vous pourrez utiliser :

- la gestion des portefeuilles virtuels,
- le paiement récurrent,
- La fonction soft descriptor.

Ce moyen de paiement est disponible avec l'[API WebPayment \(w](https://docs.monext.fr/pages/viewpage.action?pageId=747145714)idget/PWPv2).

Les différents type de notification (notificationType), les paramètres ainsi que le Web Service à appeler en fonction du type de notif et des paramètres :

- **Wallet** : retour d'enrollement AMEX ou mise à jour wallet
- **BILL** : retour du résultat du paiement

## <span id="page-0-2"></span>La cinématique de paiement

### **Étape 1 : L'enrôlement de la carte American Express**

Pour pouvoir utiliser le moyen de paiement AMEX Recurring, vous devez dans un premier temps enregistrer les données cartes American Express sur Monext Online :

- Par page Web de paiement
- Par Web Services
- Par le TPEV
- Par fichier

Suite à cet enregistrement, à partir des données que vous nous avez transmises, Monext Online créé un alias et soumet à American Express une demande d'enrôlement par fichier sous 24h.

### **L'alias AMEX**

Les fonctionnalités de paiement récurrent par American Express reposent sur la création d'un alias pour identifier une carte de paiement.

Vous choisissez un identifiant unique par consommateur. Puis, vous nous transmettez à Monext Online cet identifiant dans un champ intitulé « walletID » correspondant à un numéro de portefeuille. Monext Online attribue à chaque carte contenue dans le portefeuille de votre consommateur un numéro index de carte (par exemple 1, 2, 3 etc.).

L'alias de carte transmis à American Express est créé par Monext Online lors de l'enregistrement des données cartes dans un portefeuille Monext Online par la concaténation du numéro de portefeuille et de l'index de la carte.

ALIAS Amex = walletID + cardIndex

Vous nous communiquez le numéro de portefeuille. Nous vous recommandons d'utiliser l'identifiant consommateur de votre système d'information comme identifiant du portefeuille client. L'index de la carte est communiqué par Monext Online. Pour que l'alias soit validé, il est nécessaire d'enrôler la carte American Express au dispositif Amex SmartBill.

### **Détail de la procédure d'enrôlement**

Voici le détail de la procédure d'enrôlement d'une carte American Express :

- 1. Enregistrement des données carte American Express par web de paiement, webservices [createWallet](https://docs.monext.fr/display/DT/Webservice+-+createWalletRequest), TPVE ou fichier
- 2. American Express communique un compte rendu de traitement qui confirme l'éligibilité des cartes sous 24h à Monext Online.
- 3. Monext Online peut vous notifier par email ou par serveur du résultat de l'enrôlement
- 4. Vous pouvez venir chercher le résultat de l'enrôlement :
	- a. Sur le centre d'administration Monext Online
	- b. Par le web service [getWallet.](https://docs.monext.fr/display/DT/Webservice+-+getWalletRequest)

#### **Enrôlement d'une carte AMEX depuis les pages de paiement**

Monext Online vous propose des pages web qui permettent d'enregistrer une carte dans un portefeuille virtuel Monext Online.

Lors de l'appel à cette page, vous devez préciser l'alias qu'il souhaite utiliser (champ walletID) et Monext Online se charge de faire le lien entre cet alias et la carte qui sera débitée chez American Express (cf. L'alias Amex).

Ces pages sont entièrement personnalisables : charte graphique + URL ; et s'intègrent ainsi parfaitement dans le tunnel d'achat d'une boutique en ligne.

Pour accéder à ces pages de paiement, vous avez à votre disposition deux web services : [createWallet](https://docs.monext.fr/display/DT/Webservice+-+createWalletRequest) et [ManageWebWallet.](https://docs.monext.fr/display/DT/Webservice+-+manageWebWalletRequest) Lors de création du portefeuille via les pages web de paiement une demande d'autorisation à 1 euro est effectuée. Cette autorisation permet de valider que la carte n'est pas en opposition et qu'elle est bien adossée à un compte American Express.

### **Enrôlement d'une carte AMEX par Web Service**

Monext Online vous propose une API webservice SOAP qui permet d'enregistrer et mettre à jour une carte dans un portefeuille virtuel Monext Online. Dans ce cas, vous devez préalablement collectées les données cartes.

La fonction [createWallet](https://docs.monext.fr/display/DT/Webservice+-+createWalletRequest) permet l'enregistrement d'une carte dans un portefeuille virtuel Monext Online. Lors de l'appel à cette fonction, vous devez préciser l'alias à utiliser (champ walletID) et Monext Online se charge de faire le lien entre cet alias et la carte qui sera débité chez American Express (cf. L'alias Amex).

### **Enrôlement d'une carte AMEX par le TPEV**

Monext Online vous propose une application web conçu pour des téléconseillers et opérateurs backoffice. Elle permet d'enregistrer une carte dans un portefeuille virtuel Monext Online et d'encaisser ou rembourser des paiements.

Cette application est accessible via l'adresse internet [https://homologation-tpv.payline.com.](https://homologation-tpv.payline.com)

L'opérateur doit renseigner les données carte Amex dans un second écran. Ces données sont enregistrées dans un portefeuille virtuel Monext Online. L'identifiant du portefeuille (walletID) est la référence client renseignée dans l'écran.

#### **Enrôlement d'une carte AMEX par fichier**

Vous pouvez réaliser la création de portefeuille depuis notre fonctionnalité nommée « Interface batch ». Pour cela, vous devez nous transmettre par un flux sécurisé CFT ou FTPS un fichier contenant 1 à N demande de création de portefeuille via la méthode [createWallet.](https://docs.monext.fr/display/DT/Webservice+-+createWalletRequest) Le format du fichier attendu est décrit dans la spécification PAYLINE-Description\_batch interface.

### **Étape 2 : Réaliser vos paiements avec Amex Recurring**

Vous pouvez réaliser vos demandes de paiement AMEX Recurring par Monext Online :

- Par fichier : vous pouvez nous transmettre vos demandes de paiements en précisant l'alias et le montant à débiter selon un format de fichier défini dans la spécification « PAYLINE-Description\_batch interface-FR-v1.D.pdf »
- Par web services : vous pouvez appeler les web services [doImmediateWalletpayment](https://docs.monext.fr/display/DT/Webservice+-+doImmediateWalletPaymentRequest) et [doScheduledWalletPayment p](https://docs.monext.fr/display/DT/Webservice+-+doScheduledWalletPaymentRequest)our réaliser des paiements immédiats ou programmés.

Vous pouvez suivre vos paiements sur Monext Online :

- Par le centre d'administration : le détail de chaque transaction est consultable sur les 11 derniers mois.
- Par reporting transmis de manière automatique quotidiennement ou générés depuis le centre d'administration.

#### **Détail de la procédure de paiement**

Voici le détail d'un exemple de procédure de paiement d'une carte American Express :

1. Le Commerçant transmets à Monext Online un fichier contenant ses paiements avant 17h pour une prise en compte le jour même par American Express.

2. Monext Online fournit un fichier compte-rendu consécutivement

- 3. Monext Online transmet à American Express les demandes de paiements et récupère les validations
- 4. Le commerçant consulte le détail des transactions réalisées :
	- a. Sur le centre d'administration Monext Online
	- b. Par reporting

### **Étape 3 : Suivre les mises à jour de vos cartes**

Quand la carte d'un porteur est mise à jour pour les motifs suivants :

- Nouvelle date d'expiration
- Nouveau produit
- Résiliation d'une carte

American Express informe Monext Online de ces modifications par fichier.

Monext Online enregistre un statut de la carte propre à chaque mise à jour réalisée par AMEX.

### **Liste des statuts cartes AMEX**

Lors de la création d'un portefeuille, avant confirmation de l'enrôlement par AMEX, le portefeuille est actif et la valeur par défaut du statut est égale à « WR » correspondant à « Waiting Enrolment Result ».

Lors des mises à jour réalisées par AMEX (confirmation d'enrôlement, refus d'enrôlment, carte résiliée par exemple), la valeur de ce statut évolue et peut prendre une valeur décrite dans le tableau ci-dessous :

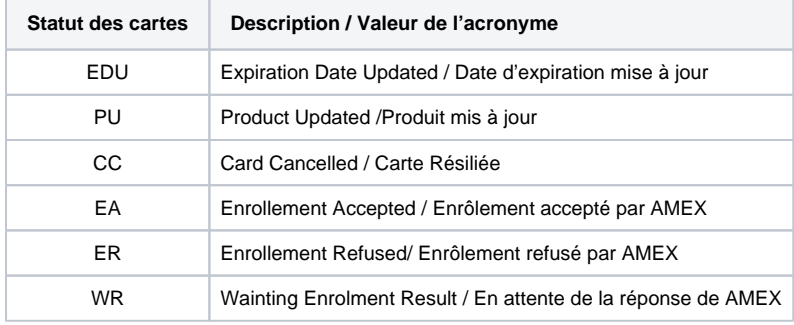

## <span id="page-2-0"></span>Consulter l'évolution de vos cartes clients

Pour consulter l'évolution de vos cartes clients, nous vous conseillons de configurer les notifications serveurs et/ou email pour être alerté du changement d'état des cartes.

Suite à ces notifications, vous pouvez consulter sur le centre d'administration Monext Online et par Web services l'état d'une carte AMEX.

### **Notification email et serveur**

Vous pouvez configurer l'envoi d'un email ou/et d'une notification serveur sur le centre d'administration Monext Online pour être alerté du changement de statut d'une carte dans ces deux cas :

- Résultat de l'enrôlement accepté ou refusé
- Résiliation d'une carte

Pour réaliser cette configuration, vous devez vous connecter au centre d'administration Monext Online, puis rendez-vous dans le menu « Configuration > Vos points de vente > Edition d'un point de vente ». Sur cet écran, vous pouvez cocher deux options correspondantes à ces deux types de notifications :

- Configuration pour recevoir une notification par email
- Configuration pour recevoir une notification serveur

Vous pouvez choisir d'être notifié dans les cas suivants :

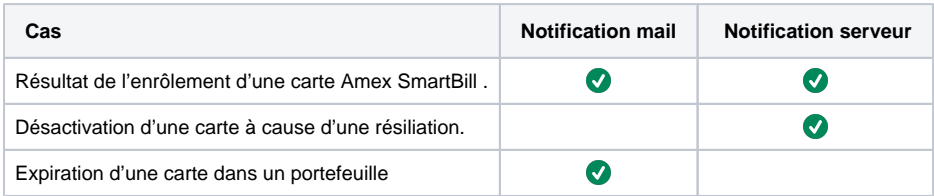

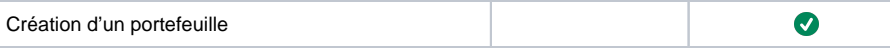

#### **Consulter le statut de votre carte**

- Sur le centre d'administration : Depuis le centre d'administration, vous pouvez consulter le statut d'une carte à partir du menu « Paiement récurrent > Gestion des portefeuilles > Edition d'un portefeuille »
- Dans nos Web Services : Vous pouvez réaliser un appel au web service « getWallet » pour consulter le statut d'une carte dans le champ « card\_status ».

### **Mail résultat d'enrôlement**

Si vous choisissez d'être alerté par email, vous recevrez un email résultat d'enrôlement sur ce modèle :

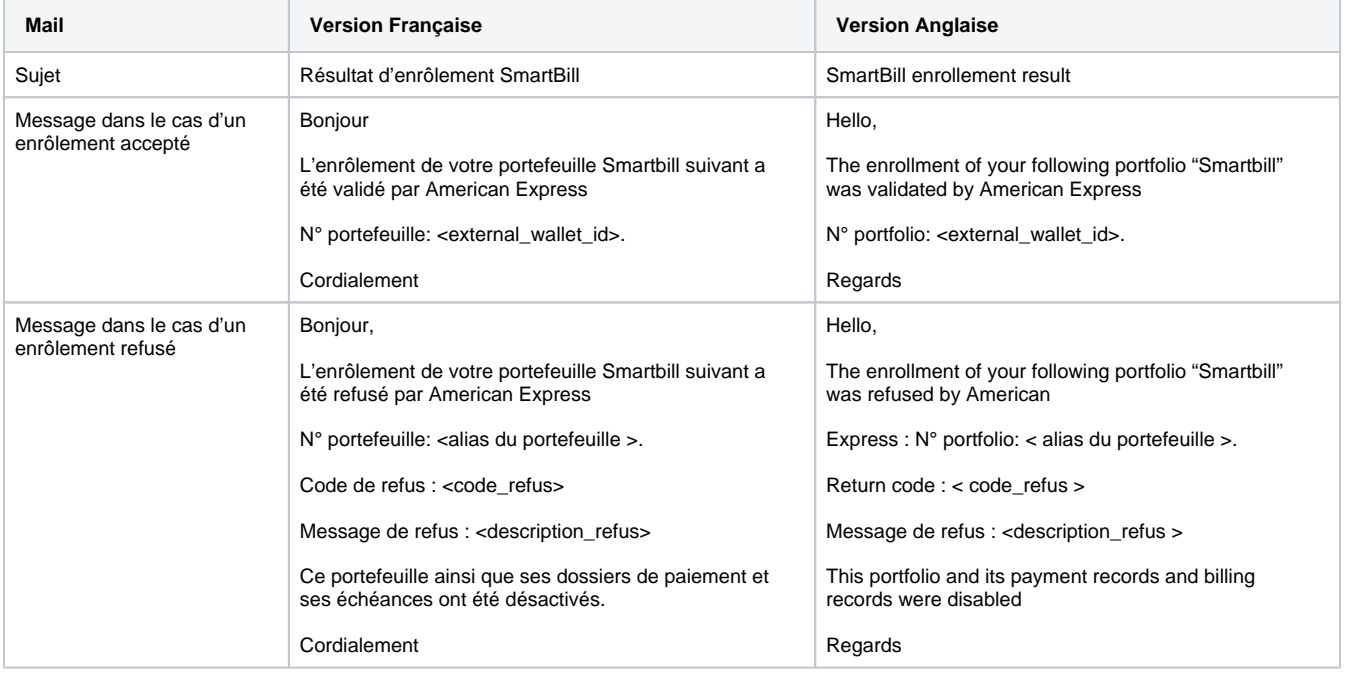

En cas d'échec d'enrôlement, les champs :

- <code\_refus>
- <description\_refus>

seront remplies par des codes et description AMEX fournis en annexe de cette documentation.

#### **Notification serveur résultat d'enrôlement**

Voici les paramètres de la notification que vous recevrez pour vous informer du résultat de l'enrôlement d'une carte :

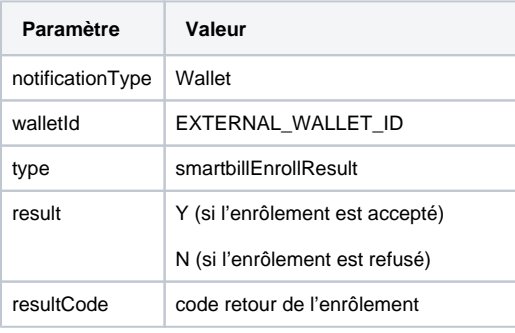

### **Notification serveur carte résiliée**

Voici les paramètres de la notification que vous recevrez pour vous informer de la résiliation d'une carte :

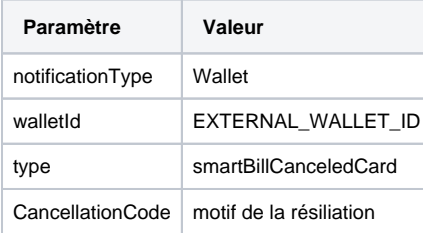

## <span id="page-4-0"></span>Suivre vos paiements AMEX Recurring

### **Suivi des transactions depuis le back office**

Vous pouvez consulter, dans le détail d'une transaction, depuis le centre d'administration Monext Online, le résultat précis de chacune de vos transactions. Dans le cas d'un enrôlement, vous pouvez consulter le détail de la transaction d'un euro.

L'encart « Historique des statuts » pourra prendre une valeur de la liste fournie en annexe de cette documentation pour préciser les raisons d'un refus d'enrôlement.

Dans les autres cas de transactions, les codes retours consultés seront ceux des codes retours AMEX standards.

### **Fichiers reporting**

Vous pouvez consulter l'ensemble de vos transactions quotidiennement dans les reporting suivants :

- Fichier « Suivi des transactions »
- Fichier des paiements

Chacun de ces fichiers peut être transmis de manière automatisée par transfert sécurisé CFT ou FTPS.

## <span id="page-4-1"></span>Pages associées

- [Cetelem Presto](https://docs.monext.fr/display/DT/Cetelem+Presto)
- [Cofidis 1Euro](https://docs.monext.fr/display/DT/Cofidis+1Euro)
- [Cofidis Crédit](https://docs.monext.fr/pages/viewpage.action?pageId=747146647)
- [Younited Pay](https://docs.monext.fr/display/DT/Younited+Pay)